# **SESIÓN 1**

# *Básicos sobre el Raspberry PI y Linux*

## Nivel 1 del Currículo de AOLME

# **OBJETIVOS**

- 1. Explorar, identificar, y nombrar los componentes de la computadora en distintos sistemas (PC y Raspberry).
- 2. Describir el flujo de información en el sistema de la computadora.
- 3. Utilizar comandos básicos en Linux para navegar dentro del Sistema de archivos en Raspberry Pi.
- 4. Ensamblar los componentes y cables de una computadora.

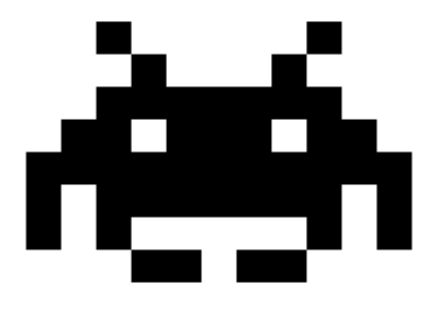

**Actividades:**

- **1.1. Componentes de una computadora y de Raspberry Pi.**
- **1.2. Ensamblar los componentes de Raspberry Pi e identificar el flujo interno de datos.**
- **1. 3. Navegación entre los directorios y comandos básicos en Linux.**

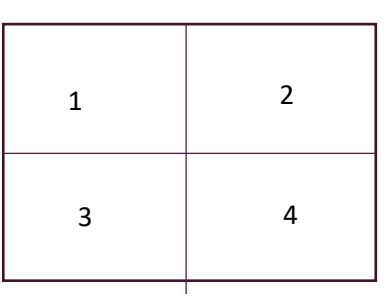

Cada actividad incluye 1 o 2 cartas. Un lado en español y el otro con la misma información en inglés. Cada carta tiene cuatro cuadrantes que incluyen una tarea relacionada con el objetivo principal de la actividad. Los números en el recuadro del lado izquierdo describe el orden de las tareas a hacer. La carta debe estar al centro de la mesa, para que los estudiantes tengan acceso y puedan tomar turnos al leerla.

## **1.1. COMPONENTES DE UNA COMPUTADORA Y DEL RASPBERRY PI**

#### **Objetivo de actividad 1:**

Explorar, identificar y nombrar los componentes de una computadora de ambos sistemas (PC y Raspberry)

#### **Materiales para la actividad**

- Hoja de actividades
- 3 paquetes de cartas (blancas, amarillas y verdes) con nombres, definición y visualización de las partes de la computadora.
- Raspberry Pi
- Computadora usada.
- Cuaderno del estudiante

#### **Interacciones**

En esta actividad los alumnos deben pensar a cerca de los componentes de una computadora. Es importante que ellos puedan nombrar lo que recuerden en su previo contacto con computadoras. Siempre usen experiencias como punto de partida y de ahí hacer uso de ideas. Aunque las instrucciones para esta actividad son cuatro, estás sólo describen cómo las ideas pueden ser explicadas. A lo largo de esta actividad hay que proveer un ambiente amigable, de apoyo y participación para todos. Nota quién participa más o menos, presta atención al por qué y trata de tomar acción sobre ello, para que la participación entre todos sea más uniforme. Apoya en todo momento el uso del lenguaje que los estudiantes prefieran utilizar.

**Tarjeta de la Actividad 1:**

## I.I. Componentes de la computadora y el Raspberry Pi

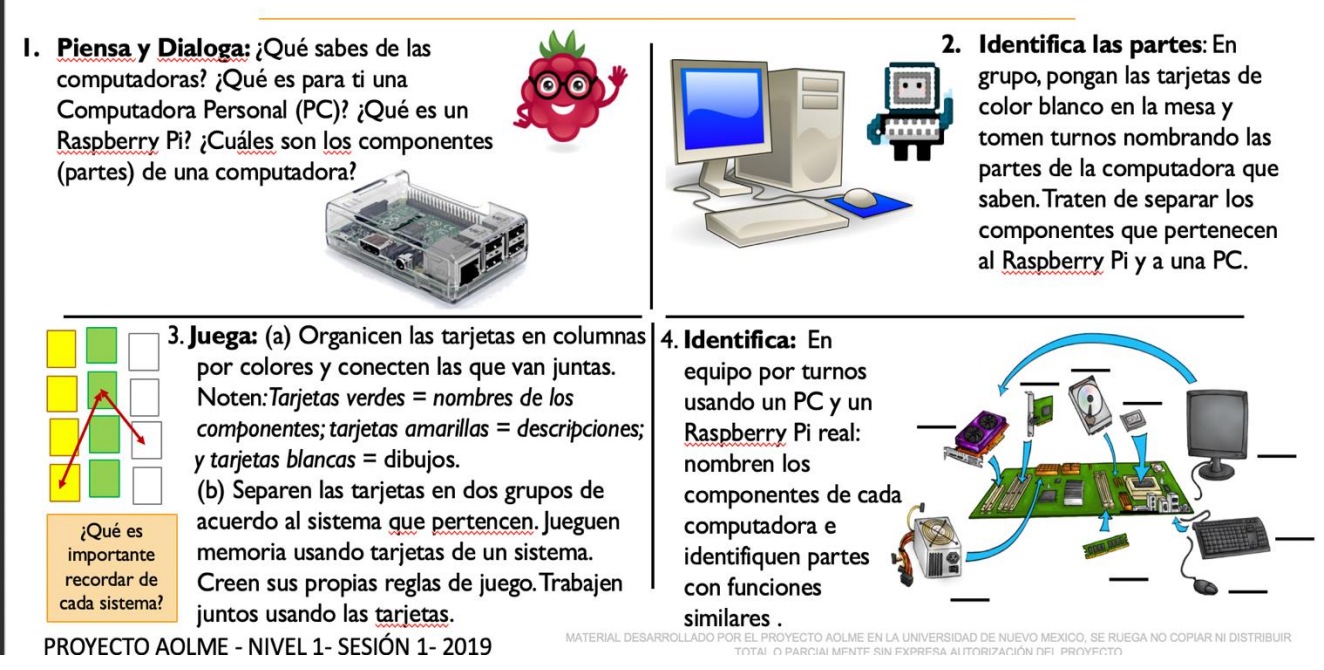

#### **Pasos recomendados para esta actividad**

**Tarea 1:** Haz que los estudiantes tengan una conversación informal a cerca de las computadoras para ayudarles a recordar el nombre de sus componentes. Que no sea una lección, solo hablen de ello.

**Tarea 2**: Usa una computadora real para identificar las partes. Trata de usar ejemplos similares de la vida real para describir estas partes/componentes.

**Tarea 3:** Antes de jugar el juego de memoria, asegúrate que los estudiantes puedan (por su cuenta) conectar acertadamente los nombres, las ilustraciones y la descripción de las partes. Haz que los estudiantes practiquen estas relaciones con este juego. Haz que no sea una competencia y enfócate en el entendimiento. Revisa que las palabras en las cartas tengan sentido. ¡Hazlo divertido! Haz que los estudiantes decidan como jugar el juego.

**Tarea 4**: Haz que los estudiantes inicien el hacer las conexiones en los dos sistemas de computadoras, usen el ¡Raspberry Pi**!**

#### **Contenido: Introducción a las Computadoras**

La figura de abajo muestra los componentes dentro de una Computadora Personal (PC). Estos componentes trabajan en conjunto para hacer que la PC funcione.

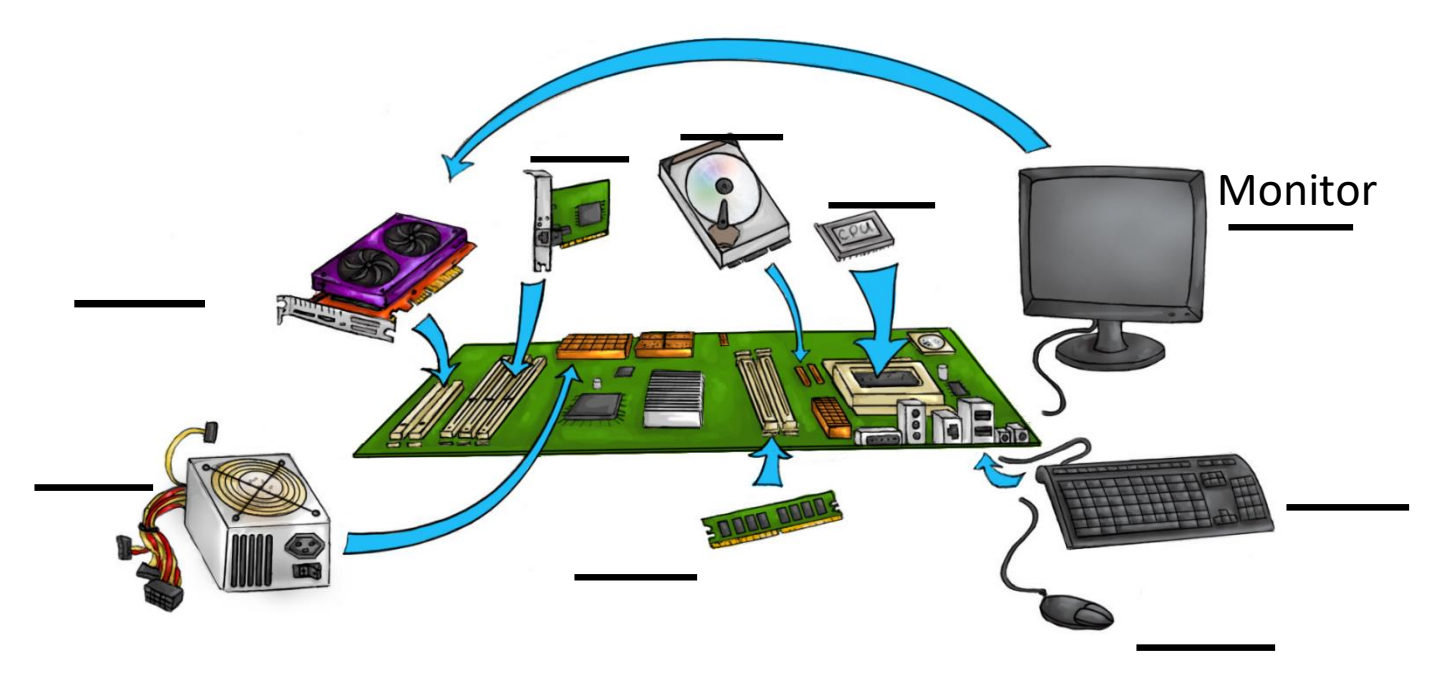

Esta imagen muestra el lugar donde cada parte se conecta dentro de la **Tarjeta Madre**. *¿Dónde está la Tarjeta Madre en esta imagen?*

Estos son los principales componentes de una PC:

- 1. **Monitor** muestra lo que la computadora está haciendo.
- **2. Tarjeta de Vídeo (GPU) (Unidad Procesadora de Gráficos (video) es un**  pequeño chip que procesa la visualización de las imágenes.
- **3. Procesador (CPU) (Unidad Central de Procesamiento de datos)** actúa como el cerebro de la computadora.
- **4. Fuente de Poder (Suministrador portátil de poder (para R Pi))** recibe y distribuye la energía de la computadora y sus componentes.
- 5. **RAM** (Memoria de acceso aleatorio) es un cartucho de circuitos que retiene la memoria de trabajo.
- **6. Puerto de Ethernet** recibe y envía datos desde/y hacia el Internet.
- 7. **Disco Duro (HDD)** contiene el Sistema Operativo y guarda archivos dentro de la computadora.
- 8. **Mouse (ratón)" parece**" un pequeño ratón e introduce información y comandos a través de los clicks.
- **9. Teclado** introduce información por medio de caracteres.

**Raspberry Pi** es una mini-computadora que contiene los mismos componentes que una PC, pero su apariencia es muy distinta.

Por su pequeño tamaño, la mayoría de los **componentes** del Raspberry Pi están dentro de la **Tarjeta Madre.** En una PC se pueden actualizar los componentes, pero en cambio, en Raspberry Pi esto no pasa, ¿*A qué crees que se deba?*

Raspberry Pi tiene solo dos partes intercambiables, la **memoria Micro SD** que almacena el sistema operativo y los archivos, y la **cámara**, que puedes usar para tomar fotos o vídeo. Si encuentras uno de estos dispositivos en tu Raspberry Pi, compártelos con el resto de tu equipo.

# **1.2. ENSAMBLADO DE LOS COMPONENTES DEL RASPBERRY PI Y FLUJO DE DATA EN COMPUTADORAS**

#### **Objetivos de la Actividad 2:**

- (a) Describir cómo es el flujo de información en un sistema computacional.
- (b)Practicar el ensamblado de los componentes y cables de una computadora.

#### **Materiales para esta actividad**

- 1. Hoja de actividades
- 2. Un Raspberry Pi kit por grupo
- 3. Cargador Eléctrico
- 4. Monitor

#### **Interacciones:**

A lo largo de esta actividad promueve un ambiente amigable, apoyando la participación de todos. Nota quién participa más o menos, presta atención al por qué y trata de tomar acción sobre ello, para que la participación entre todos sea más uniforme. Apoya en todo momento el uso del lenguaje que los estudiantes prefieran utilizar.

**Tarjeta de la Actividad 2:**

## 1.2. Componentes de la Computadora y el Flujo de Datos

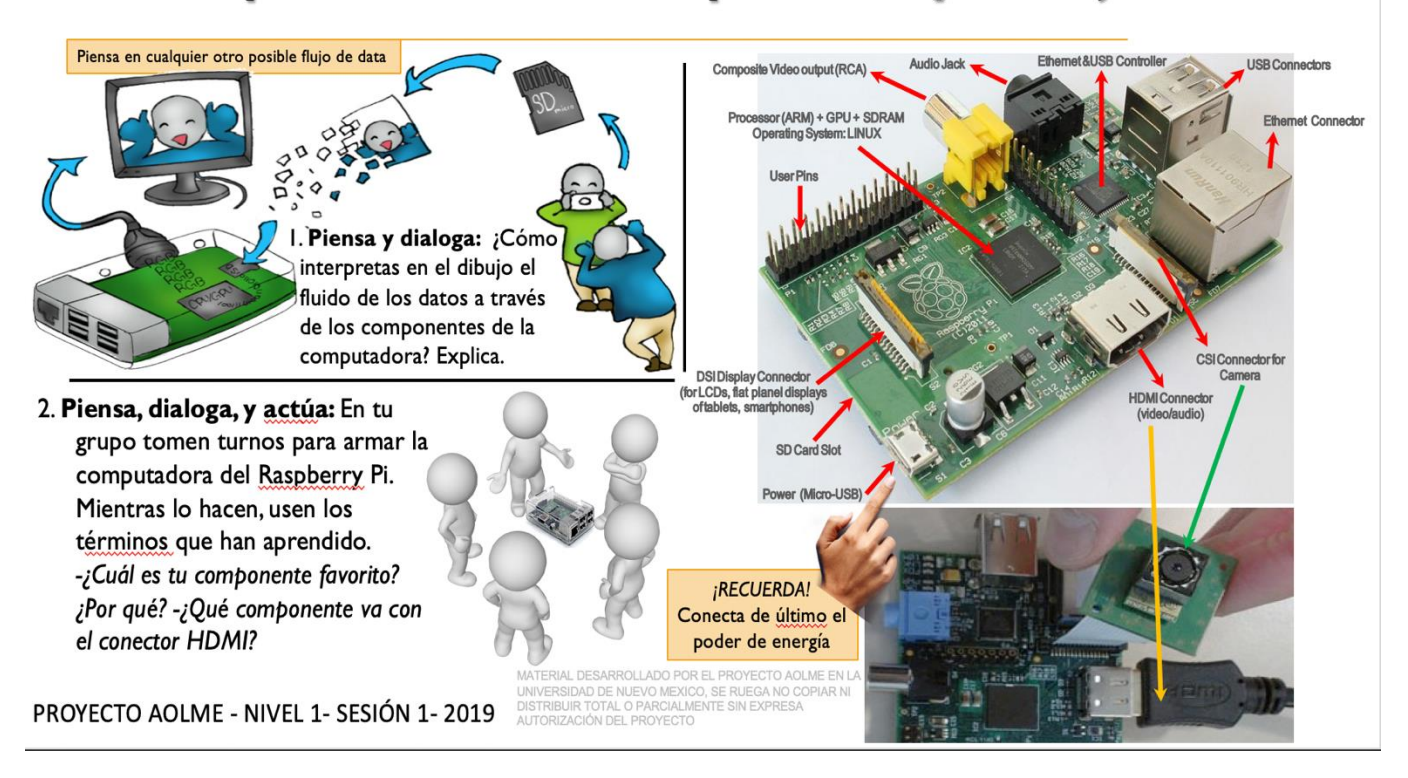

#### **Pasos recomendados para esta actividad:**

**Tarea 1:** Haz que los estudiantes describan la ilustración donde se están tomando fotos como un ejemplo del flujo de datos y crea una historia acerca de ello. Entren en detalle en las ideas relacionadas con el flujo de datos para hacerlos pensar en sus propias experiencias usando datos en computadoras de la escuela.

**Tarea 2:** Motivar a los alumnos a usar el nombre de los componentes al hablar. Ejemplifica ese tipo de charla cuando el equipo este armando la computadora.

Asegúrate que todos los alumnos participen en el armado y pregúntales que describan usando vocabulario relacionado, qué están haciendo o cómo conectaron esas partes.

Haz que los estudiantes describan sus propias experiencias al armar computadoras en casa o en la escuela.

Pregunta por cualquier pregunta que ellos puedan tener y anímalos a responder.

#### **Contenido: Flujo de Datos dentro de una computadora.**

En una computadora, tanto la información, como los datos, tienen un determinado flujo. En Raspberry Pi, la foto que tomas de un amigo sigue un camino para poder mostrarse en la pantalla. Esto pasa después de que la imagen es convertida en un archivo electrónico.

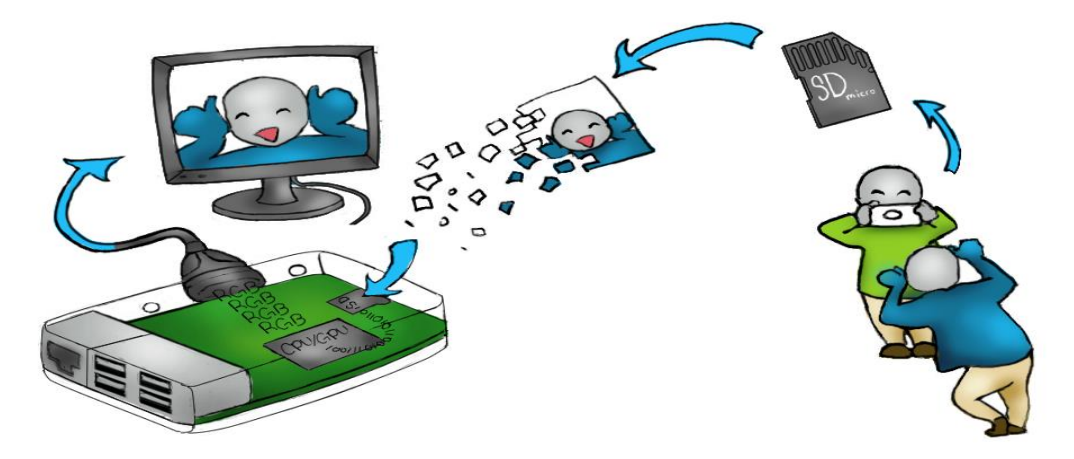

La ilustración de arriba nos muestra cómo una foto se transfiere desde tu cámara al monitor de la computadora. La cámara almacena la imagen de tu amigo sacando la lengua en una memoria SD, después de eso, la memoria es insertada dentro de la computadora. En el siguiente paso el procesador lee la información de la imagen y la envía al GPU. Este componente traduce la imagen y la muestra en el monitor.

# **1.3. NAVEGACIÓN EN LOS DIRECTIORIOS Y COMANDOS BÁSICOS DE LINUX**

#### **Objetivo de la Actividad 3:**

Utilizar comandos básicos de Linux para navegar entre los sistemas de archivos de Raspberry Pi.

#### **Materiales para la actividad**

- 1. Hoja de actividades
- 2. Un Raspberry Pi kit por grupo
- 3. Cuaderno del estudiante

**Tarjeta de la Actividad 3.1:**

### 1.3.1. Comandos Linux para Navegar el Sistema de Directorios

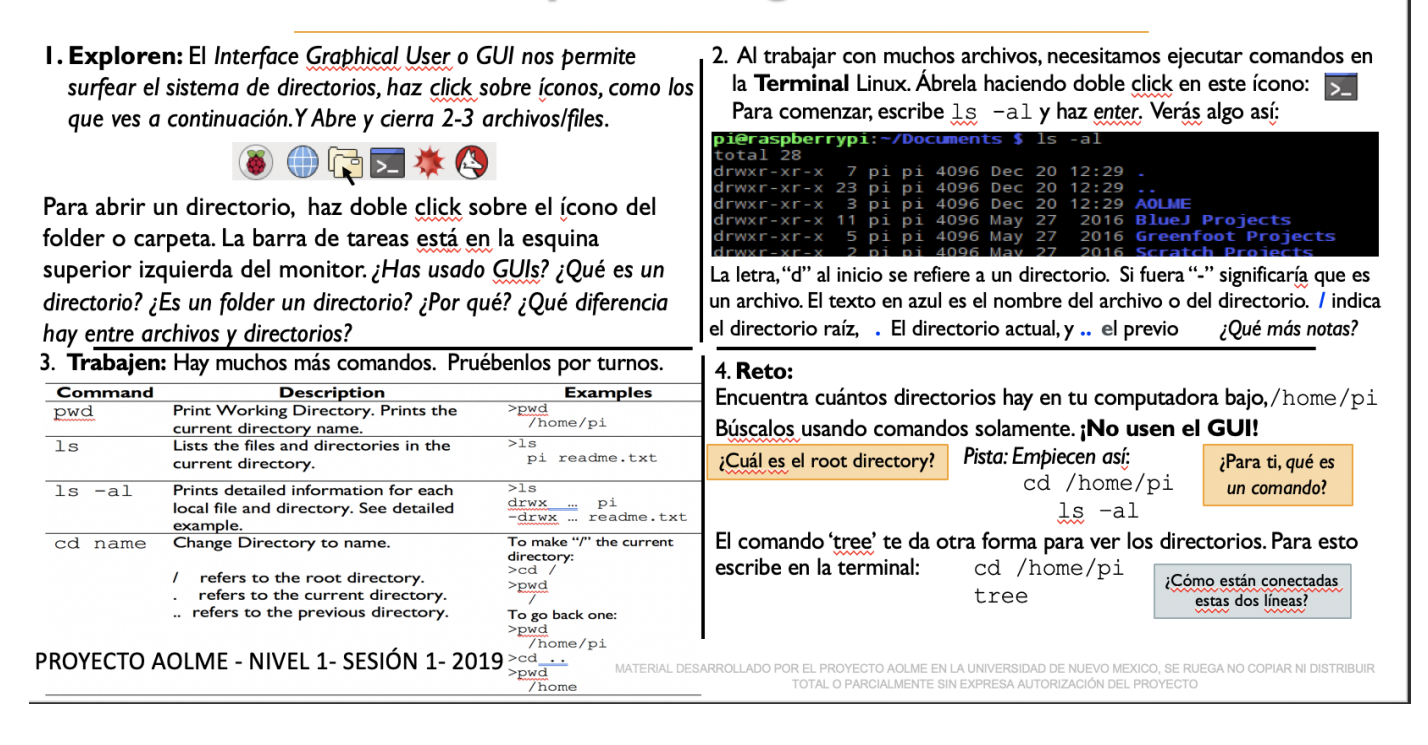

#### **Pasos recomendados para esta actividad:**

**Tarea 1:** Usando términos (directorio, archivo), pedir a los estudiantes que compartan cómo navegan las computadoras aplicarlo a esta sesión. **Tarea 2:** Compara con ellos como la terminal es similar o diferente del GUI. Expandir la idea de directorios, compararlos con cosas que ellos conocen. **Tarea 3**: Motiva a los alumnos a tomar turnos para teclear los comandos, para que todos participen por igual. Deja que los alumnos presten atención a lo que pasa cuando introducen comandos y pregunta a aquellos que no están escribiendo, que describan qué está pasando y por qué. Si el grupo quiere, creen diferentes nombres para los directorios. Promueve la colaboración al escuchar y ayudarse mutuamente. Un error es un paso para mejorar. **Tarea 4:** Este reto debe ayudar a repasar ideas de la sesión: Navegar el directorio y usar comandos de Linux. Pedir al grupo pensar en los niveles del directorio en conexión a los comandos: ls -al y tree. Discutir en qué se parecen. Usar la idea de 'tree' para pensar en las ramas de un árbol se puede ver igual a la organización de un directorio. Notar por qué al escribir: /home/pi antes de 'tree' hace diferencia. Tal vez si hay tiempo, sacar otros trees al poner nombres de otros directorios. Buscar en la lista de directorios y buscar cuál sería un 'tree' pequeño o grande.

#### **Contenido:**

Hemos usado el comando "Cambiar de Directorio" o cd. Un directorio es una lista de folders contenidos en otra carpeta que muestra el sistema de archivos. Nos encontramos en el directorio de Documentos, pero no sabemos su contenido aún. Para poder verlo, necesitamos otro comando. El comando de Lista (ls) listará el contenido de la carpeta.

Teclea **ls –al** y presiona Enter (Ahora puedes ver esto:)

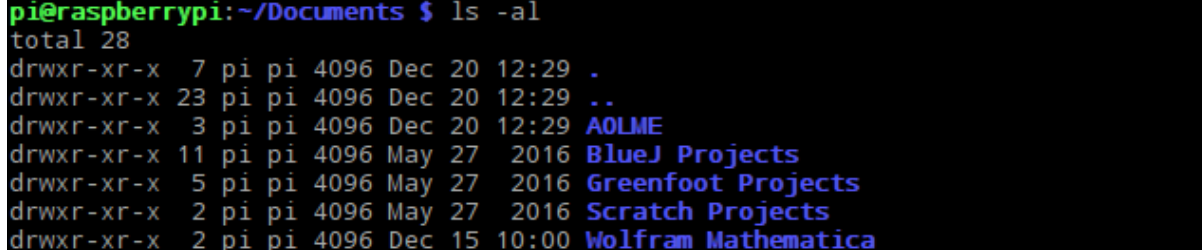

En la lista, ¿puedes ver el nombre AOLME? AOLME es el nombre de la carpeta dentro de la carpeta de documentos. Si quieres ir a la carpeta de AOLME: Teclea **cd AOLME** y presiona Enter

Si quieres regresar a Documentos desde AOLME: Teclea **cd ..** y presiona Enter

Ahora utiliza los commandos que hemos aprendido para explorar en los directorios.

#### *¿Qué es lo que significan todas esas letras en el recuadro negro?*

Cuando aparece la lista con el contenido de la carpeta de Documentos, aparecen muchas palabras. Separemoslo poco a poco. El texto en morado se refiere a un **Directorio,** el texto rosa representa un **archivo,** mientras el texto en blanco representa lo siguiente:

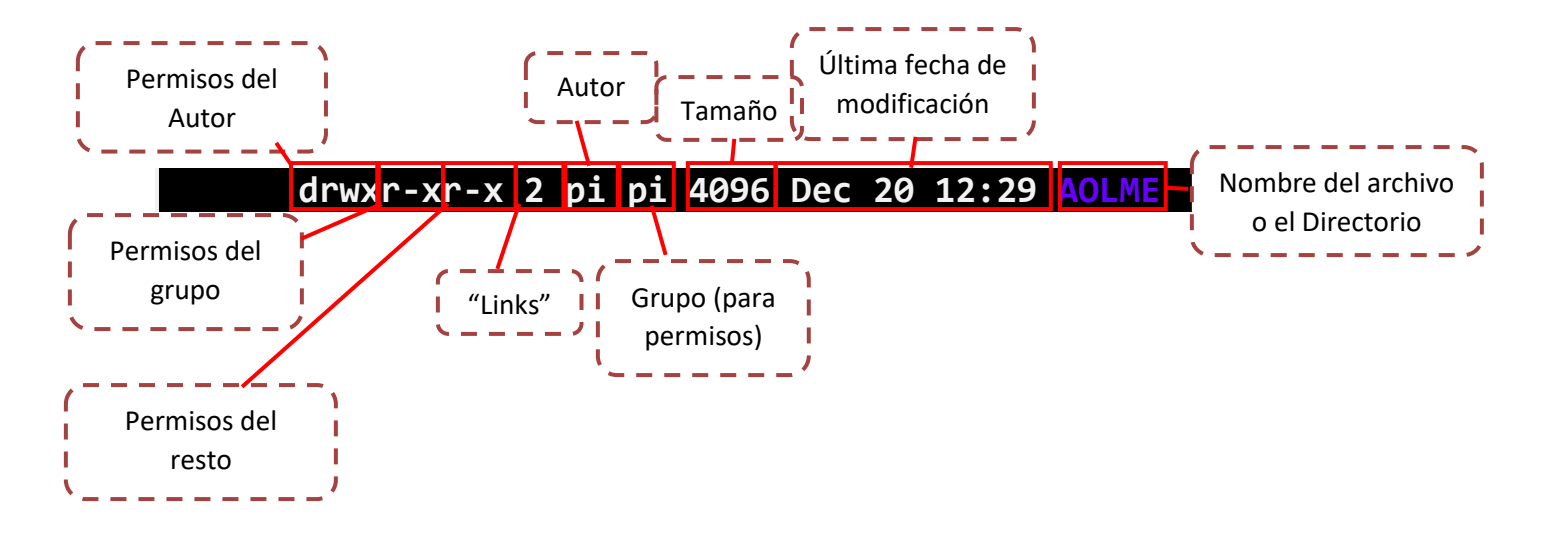

Autor es el usuario de la computadora que creó el archivo.

"d" significa que es un directorio (una carpeta) que contiene otros archivos, si no se encuentra una "d", es un archivo solamente.

"r" Significa que la computadora te da permiso de leer el archivo.

"w" Significa que la computadora te deja escribir sobre el archivo.

"x" Significa que puedes ejecutar el archivo como un programa, pero no funcionará a menos que si sea un programa.

Nota que el resto se refiere a otros usuarios que queremos rechazar para los permisos "w" y "x".

Mira en la parte superior del listado de ls -al.<br>drwxr-xr-x 7 pi pi 4096 Dec 20 12:29 .<br>drwxr-xr-x 23 pi pi 4096 Dec 20 12:29 ..

Aquí Podemos ver uno y dos puntos. Estos son Directorios porque tienen una Fuente morada. Como son directorios, usa el comando cd para ver que hacen.

> *Necesitas una pista? . es el directorio actual en el que estás y .. es el directorio anterior.*

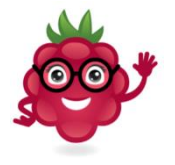

**Tarjeta de la Actividad 3.2:**

## 1.3.2. Comandos de Linux para trabajar con los directorios

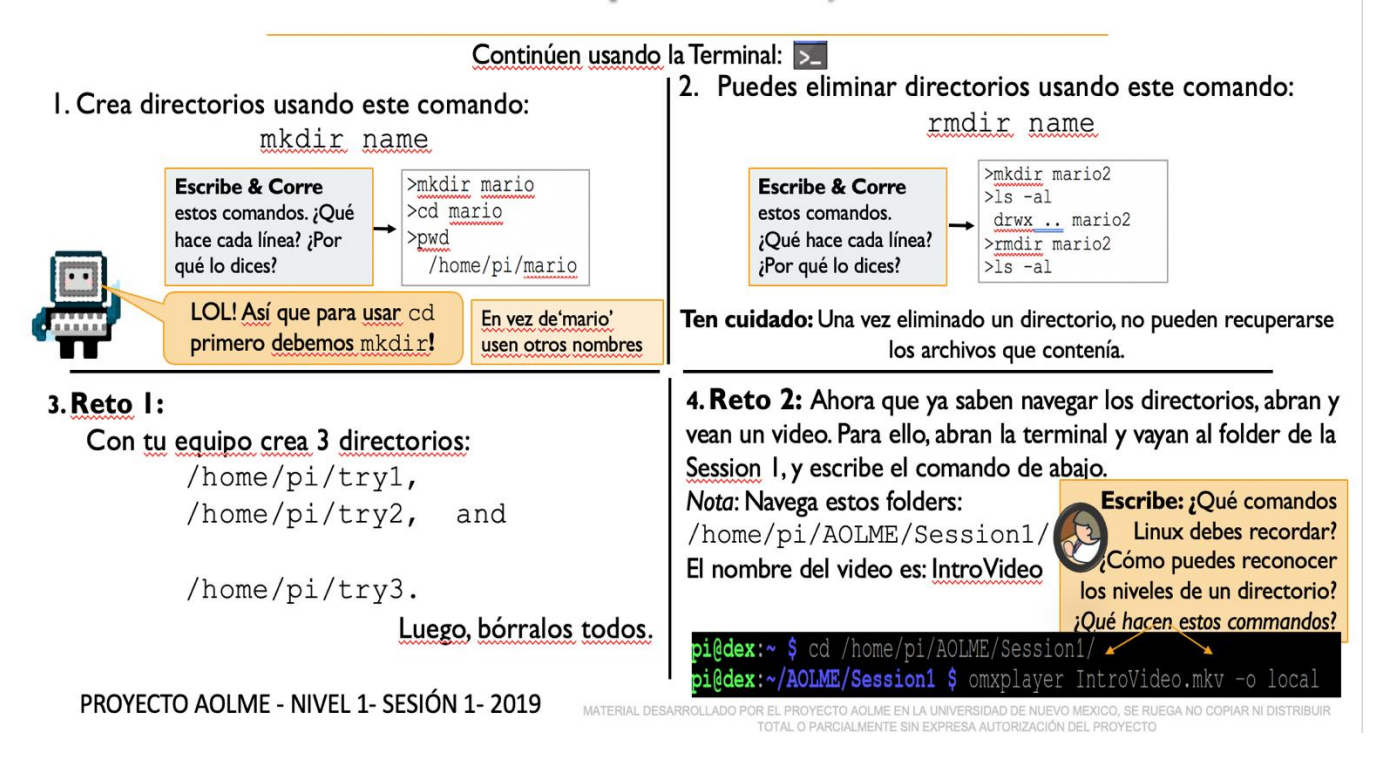

#### **Pasos recomendados para esta actividad.**

**Tareas 1 & 2:** Motiva a los alumnos a tomar turnos para teclear los comandos, para que todos participen por igual. Deja que los alumnos presten atención a lo que pasa cuando introducen comandos y pregunta a aquellos que no están escribiendo, que describan qué está pasando y por qué. Revisa línea por linea para que lo escriban en su cuaderno.

**Tarea 3**: Promueve la colaboración al escuchar y ayudarse mutuamente. Indícales a los alumnos que revisen sus notas en las tareas 1 y 2 que apliquen esas ideas en esta tarea. Promueve el uso del vocabulario de los directorios. Un error es un paso para mejorar.

**Tarea 4:** Al final, pedir a los estudiantes que describan por lo menos 3 ideas qué aprendieron en la sesión. Usen las tarjetas de la Sesión 1 para recordar las ideas cubiertas en la sesión.